## **1. How to add another telephone number or pager to call out!**

**This is specifically for the AD2001 model but can be used for the AD2000 as well. The difference is the number of channels (4) and the number of phone/pager numbers (8).** 

Press 'M' till test mode shows in LCD. Test T Line appears Press 1 Yes Test Channels (These are the alarm zones) Press 1 Yes Select 1-2, 3 (Both) 0 (Done) For channel 1 Press 1

## **The dialer will now display the settings for channel 1. Write these current settings down to be able to reinstall the same ones later. Note which dial number location is available to add the next number (or numbers).**

Press 0 to exit testing.

Press 'M' till "USP AD2001 1.2c" appears. A second or two later 'Program Numbers' will appear in LCD. Press 1 Yes Select 1-4, 0 Done *These are the telephone numbers. Press the location where you can add a number/pager based on what you heard in test mode***.** 

### **Pager 1(Yes) 2(No)**

Press "1" if you wish to program in a numeric pager number (step 3A). Press "2" if you wish to program in a telephone number (step 3B), cellular phone numer (step 3B), or a voice pager (step 3C).

#### **STEP 3A- NUMERIC PAGERS**

**NOTE:** WHEN PROGRAMMING NUMERIC PAGERS, YOU MUST PROGRAM IN ONE OR MORE PAUSES. EACH "P" PROVIDES A 2- SECOND PAUSE. BEFORE PROGRAMMING IN A PAGER, CALL THE NUMBER TO DETERMINE THE NUMBER OF 2-SECOND PAUSES TO BE PROGRAMMED IN.

If you pressed "1" to program in a numeric pager…

Press the digits of the pager to be called. The numbers will appear on the LCD, as will the following key designations. Press "P" one or more times in accordance with the number of seconds needed to accommodate the pager.

#### **(Remember, each "P" provides a 2-second pause).**

Press the digits of the numeric pager code.

**NOTE:** SOME PAGER SERVICES REQUIRE A "#" SIGN FOR SEPARATION OF THE NUMERIC CODE OR AT THE END OF THE NUMERIC CODE FOR PROPER TRANSMISSION.

Press "\*" to store the sequence.

*Example:* To store numeric pager number 555-1212, a 4-second Pause and code 3456:

 $\boxed{5}$  $\boxed{5}$  $\boxed{5}$  $\boxed{0}$  $\boxed{1}$  $\boxed{2}$  $\boxed{1}$  $\boxed{2}$  $\boxed{P}$  $\boxed{3}$  $\boxed{4}$  $\boxed{5}$ Press:

#### **STEP 3B – TELEPHONE NUMBERS**

If you pressed "2" and wish to program in a telephone number…

Press the digits of the number to be dialed. For long-distance numbers, first press "1" followed by the area code and then the number. The number will appear on the LCD.

Press "\*" to store the sequence.

*Example:* Store telephone number 1-800-555-1212:

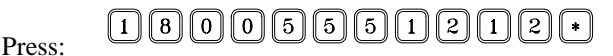

**REMEMBER/NOTE: Before programming your dialer to call the police, fire department 0r 9-1-1 directly, you must check with these agencies for their approval.** 

#### **STEP 3C – VOICE PAGERS**

If you pressed "2" and wish to program in a voice pager…

Press the digits of the pager to be called.

Press "P" one or more times in accordance with the number of seconds needed to accommodate the pager. **(Remember each "P" provides a 2-second pause).** 

Press "\*" to store the sequence. The number will appear on the LCD. Example: To store voice pager 555-1212 and a 4-second pause: Press:

# $[5] \overline{5} \overline{5} \overline{1} \overline{2} \overline{1} \overline{2} \overline{1} \overline{2} \overline{P} \overline{P} \overline{4}$

**STEP 4** Repeat steps 1-3 for each number to be programmed in each location. Select any of 4 location numbers in Step 1

(SELECT: 1-4) for each number to be programmed.

**STEP 5 When you are done programming all desired telephone and/or pager numbers, press "0" to exit this section.** 

Select 1-4,0 Done Press 0

**PROGRAM T-LINE ENTER 2 NO** 

**PROGRAM OGM No message change so say NO.** 

#### **PROGRAM CHANNELS YES**

Dialer will now go through the process of programming auxiliary information, which you should have written down from Test above if you wish to setup the same way.

#### **SELECT**: 1 OR 2

CHANNEL 1 ENABLE EXIT DELAY-YES ENTER 0-199 THEN PRESS \* ENTRY DELAY-YES ENTER 0-199 THEN PRESS \* CHANNEL 1: NO/NC CHOOSE EITHER NORMALLY OPEN OR NORMALLY CLOSED CHANNEL 1: MOMENTARY OR CONTINUOUS CHOOSE MOMENTARY OR CONTINUOUS CHANNEL 1:DIAL 1 --IS THE PHONE NUMBER IN LOCATION 1 This is asking if you have a number stored in that location that you want to dial out. Enter 1(YES) Do the same for the other numbers DIAL 2, DIAL 3 OR DIAL 4. OGM (YES) OR (NO) ANSWER YES. ACCEPT YES SELECT 1 OR 2, 0 DONE. If you want to have the number on channel 2 –Select 2. If done enter 0.

Press M to get to Test T-Line to verify you have done everything correctly.